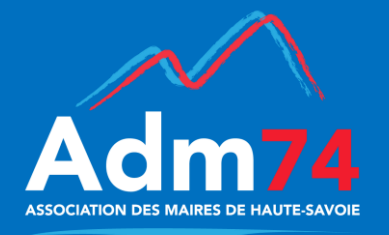

# $\begin{array}{ccc} \sim & \nearrow & \qquad & \qquad \text{COLLECTIC'} \end{array}$

*Bulletin d'information du service informatique de l'Association des Maires de Haute-Savoie*

# **Avril 2021**

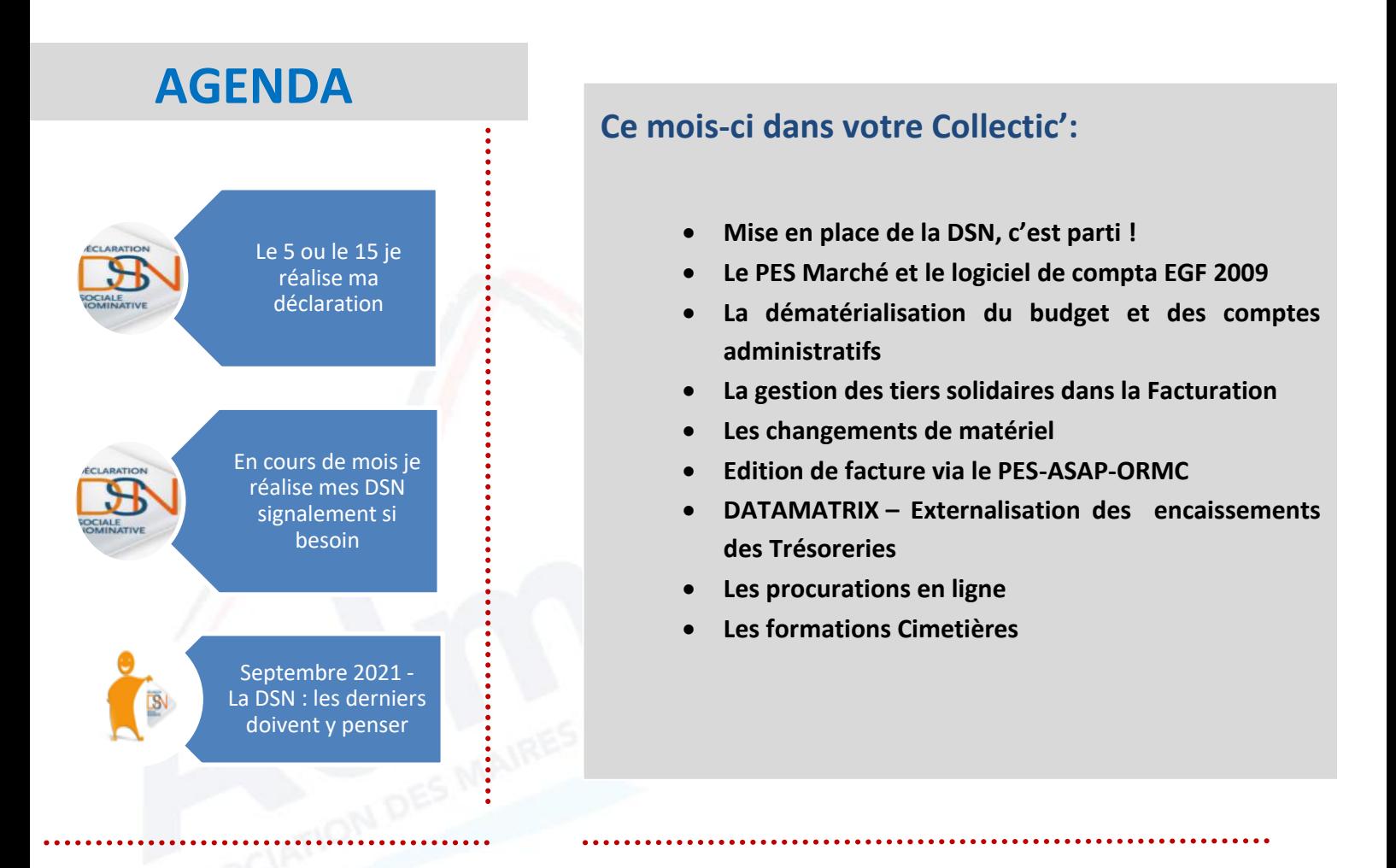

# **MISE EN PLACE DE LA DSN (Déclaration Sociale Nominative), C'EST PARTI !**

Rappel : La DSN – (Déclaration Sociale Nominative) est un fichier mensuel produit à partir de la paie, destiné à communiquer les informations nécessaires à la gestion de la protection sociale des salariés aux organismes et administrations concernés, permettant de remplacer l'ensemble des déclarations périodiques ou de fin d'année (N4DS).

Les dates d'obligation de production de la DSN pour les collectivités sont :

- Le 01/01/2021 pour toutes les communautés de communes et les communes de plus de 100 agents, hors élus et en nombre de salariés (on ne compte pas en équivalent temps plein).
- Le 01/01/2022 pour toutes les autres collectivités.

A ce jour nous avons 67 collectivités qui ont démarré une DSN en janvier 2021. Pour toutes les autres collectivités, le démarrage est pour janvier 2022, nous organiserons des sessions de formation dans le courant du 2ème semestre 2021, afin de préparer vos fichiers, d'effectuer des tests et de créer les 1er fichiers de transfert, ceci permettant d'anticiper la prise en main de cette nouvelle procédure.

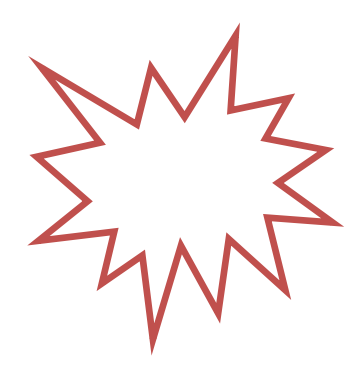

# **LE PES MARCHE ET LE LOGICIEL DE COMPTABILITE EGF 2009**

Depuis la version 13 du logiciel de compta Egf2009 (version en cours de diffusion depuis le 30 mars) il est possible de générer et de transmettre les flux PES Marchés, cela était déjà possible avec le logiciel Compta EVO.

A partir des éléments saisis dans la fiche marché du logiciel, le flux généré permet de transmettre en trésorerie (via le portail Hélios) les données essentielles du marché ainsi que les pièces justificatives, en amont des premiers mandats émis.

De ce fait, Il ne sera plus nécessaire de mettre les PJ du marché sur chaque mandat de paiement, le lien se fera automatiquement par le rappel du numéro de marché lors de la saisie des mandats.

Le portail Hélios distribue les informations collectées, pour les données essentielles à ETALAB et La fiche de Recensement Economique à l'OECP/REAP.

Ces données seront publiées automatiquement sur le profil acheteur des communes : obligation depuis le premier octobre 2018.

En utilisant le flux PES Marché, vous n'avez plus besoin de saisir les données essentielles sur MP74 par exemple.

Pour plus d'information sur la procédure : Consulter le bouton

Nouveautés de la version!

depuis votre logiciel de comptabilité. Vous pouvez aussi contacter le Service informatique de l'Association : [serinfo@maires74.asso.fr](mailto:serinfo@maires74.asso.fr)

**Les règles sanitaires imposent durant cette année 2021 des formations groupées restreintes. Les formations à distance en vidéo sont donc développées et vous sont proposées.**

**La télémaintenance peut désormais se lancer en cliquant sur le logo BL en haut à droite de chacune de vos applications**

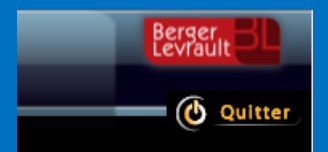

2

## **MOTS DE PASSE**

# **CHORUS PRO – NET ENTREPRISES – ELIRE (REU)**

**Le service informatique de l'Adm74, c'est :**

 **Une équipe de six techniciens formateurs en informatique au service des collectivités de Haute-Savoie (Sylvie BORDILLON, Cécile DARDOIZE, Céline MATHIEU, Farid ADJERIME, Claudy CHAPEL, Didier LAFORET)**

 **Un service de hot line et de télémaintenance illimité du lundi au vendredi, de 8h30 à 12h et de 13h30 à 17h**

**Téléphone : 04 50 51 82 27 Mail : [serinfo@maires74.asso.fr](mailto:serinfo@maires74.asso.fr)**

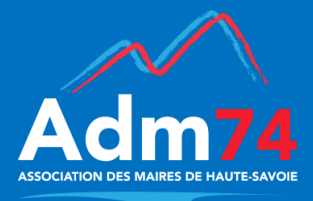

**Chorus Pro, Net-Entreprises, Elire** : ces plateformes vous permettent les échanges de données avec vos applicatifs métiers pour :

- La dématérialisation des factures en **Gestion Financière**,
- L'envoi de la déclaration mensuelle PASRAU/DSN et la réception des taux de prélèvement à la source dans la **Paie**,
- L'envoi et la réception des mouvements électoraux vers/depuis le REU dans la **GRC**.

Vous utilisez ces plateformes grâce à un identifiant et un mot de passe, spécifiques pour chacune d'elles.

Si vous avez le connecteur **Chorus Pro** (pour la Gestion Financière) et/ou le connecteur **PASRAU/DSN** (pour la Paie), ces identifiants sont paramétrés dans vos logiciels métiers, et vous permettent d'utiliser les services de ces plateformes directement depuis vos applicatifs respectifs Berger Levrault (Gestion Financière et Paie).

Lorsque vous renouvelez vos identifiants sur ces plateformes, pensez également à les mettre à jour dans vos applicatifs Berger Levrault, afin d'assurer la continuité de ces échanges.

Concernant le portail **Elire**, ces identifiants ne sont pas enregistrés dans le logiciel et vous sont demandés à chaque connexion au REU depuis EGRC. Il faut donc dans ce cas juste être vigilant au moment de leur saisie sinon la connexion ne fonctionnera pas.

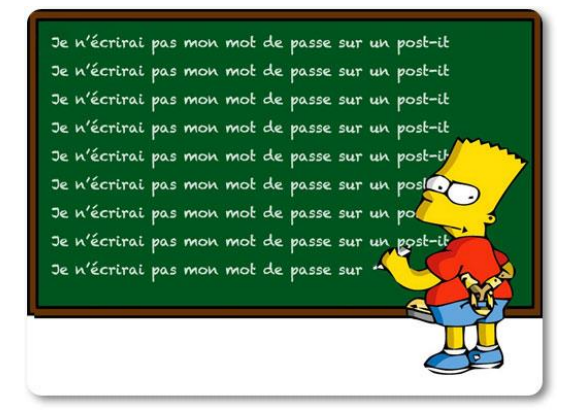

# **La gestion des tiers solidaires dans la Facturation**

La DGFIP effectue un travail important de fiabilisation de la base tiers sous Hélios. Elle met fin à la pratique courante mais non conforme avec la réglementation de mettre 2 noms dans la zone Nom et 2 prénoms dans la zone Prénom ou un nom/prénom dans la zone Nom et un autre nom/prénom dans la zone Prénom. Tout titre présentant ce type de formulation est rejeté.

Cette fonctionnalité existe déjà dans les modules de Comptabilité (dans les 2 gammes), pour la saisie des titres de recettes..

Elle va être prise en compte dans la prochaine version du logiciel de facturation, vous pourrez distinguer 2 tiers débiteurs dits "tiers solidaires".

C'est le principe de "dette solidaire" : la totalité de la facture pourra être réglée indifféremment par l'un ou l'autre des tiers. En cas d'impayé, l'émetteur pourra se retourner vers l'un ou l'autre des tiers solidaires.

La fiche d'un payeur va donc être remaniée pour permettre d'enregistrer un second payeur.

Ainsi, conformément aux consignes de la DGFIP, cette nouvelle information sera transmise dans les fichiers d'échange ORMC (pour les transferts en Trésorerie) et Ecriture (pour les transferts en comptabilité).

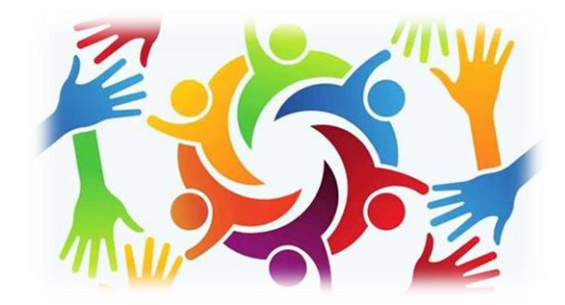

# **La dématérialisation du budget et des comptes administratifs**

**Pour le transfert en Préfecture** : La transmission du budget consiste à envoyer le fichier DOCBUDG via une transaction ACTES (S²low ou autres) ; ce transfert ne se fait pas depuis votre application comptable Emagnus. Les transactions de nature 'documents budgétaires et financiers' doivent obligatoirement comporter une annexe en pdf. La délibération relative au budget doit être placée en pièce jointe du fichier budgétaire, sur la même enveloppe de transaction.

**Pour le transfert en Trésorerie** : La transmission du budget consiste à envoyer la maquette budgétaire via un flux PESAR via hélios. Les fichiers DOCBUDG et PESAR sont à créer depuis votre logiciel de comptabilité en suivant les procédures de dématérialisation, depuis le menu **'Inscriptions budgétaires**' en compta Evo ou **'Emission Budget Acte en PES PJ'** en compta Egf2009.

**Remarque :** Pour le compte administratif, le flux PESAR doit être transmis par mail à votre trésorerie.

**Pour en savoir plus, cliquez [ici.](https://www.maires74.asso.fr/service-web-concept/la-t%C3%A9l%C3%A9transmission-des-actes-budg%C3%A9taires.html)**

**35 collectivités de Haute-Savoie utilisent les applications Berger-Levrault de cette façon.**

**Si votre connexion est bonne (fibre) et que vous désirez vous affranchir des soucis de matériel et de sauvegarde, veuillez nous contacter pour plus d'informations.**

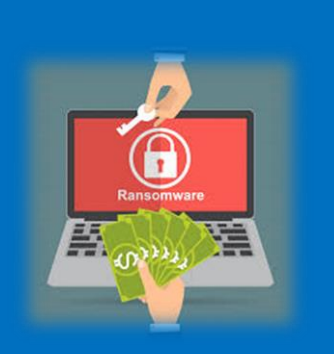

**Ransomware / Rançongiciel / Virus**

**Soyez sur vos gardes !**

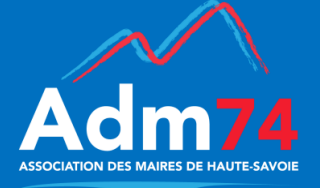

# **EDITION DE FACTURES VIA LE PROTOCOLE PES-ASAP-ORMC**

Les objectifs du futur PES-ASAP-ORMC sont les suivants :

- Compléter la transmission des factures ASAP sur les titres pour les entités non publiques afin de permettre son exploitation par la DGFIP (impression et expédition).
- Intégrer au fonctionnement ORMC existant pour conserver le circuit actuel, ou au transfert des titres pour échanger directement avec les logiciels de comptabilité.
- Eventuellement pouvoir joindre une pièce complémentaire.

Il est nécessaire d'attendre que les applications Berger-Levrault soient validées au niveau de la Mission Déploiement Dématérialisation de la DGIP pour pouvoir émettre du PES-ASAP-ORMC. La diffusion de ces versions est prévue pour Juillet 2021.

Dans l'intervalle, pour les collectivités dont les factures sont déjà validées pour les envois via ClicEsi, pas de changement: elles continueront à adresser à leur trésorerie via ESCALE leur fichier au format pdf qui sera routé vers ClicESi.

Pour les autres, il conviendra d'éditer les factures (la mise sous pli et l'affranchissement peuvent être assurés par la DDFIP74).

# **Rappel**

**Pour les changements de matériel programmés, pensez à avertir le service informatique suffisamment en amont, même s'il n'est pas toujours nécessaire de se déplacer pour ce type d'intervention, nous avons besoin de les planifier afin de vous éviter une trop longue attente.**

**Aussi merci de nous prévenir avant tout changement de matériel, poste de travail ou serveur, vous disposez d'une fiche de renseignement, [cliquez ici pour la télécharger](https://www.maires74.asso.fr/service-informatique/informatique-presentation.html)**

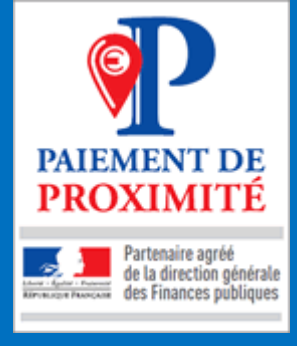

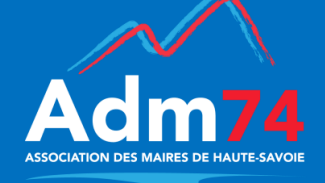

# **DATAMATRIX EXTERNALISATION DES ENCAISSEMENTS DES TRESORERIES**

### **De quoi s'agit-il ?**

Le projet déjà annoncé en juillet 2018 visant **à supprimer le maniement des espèces** dans le réseau des finances publiques est matérialisé par l'article 201 de la loi 2018-1317 de finances autorisant l'Etat à confier ces opérations d'encaissement à un prestataire externe.

### **Pourquoi ?**

Cette disposition législative vise à permettre à la Direction Générale des Finances Publiques (DGFiP) de ne plus manier d'espèces à ses guichets tout en offrant à certains usagers qui le souhaiteraient la possibilité de payer en espèces ou par carte bancaire **auprès d'un réseau de proximité**. Ce déport des encaissements permettra à terme de supprimer le maniement des espèces dans les centres des finances publiques.

#### **Pour quels encaissements ?**

Tous les types d'encaissement de créances publiques encaissables auprès de la DGFiP sont concernés

# **A quelle date ?**

Après une phase de préfiguration dans 18 départements durant le premier trimestre 2020, le dispositif devait être généralisé sur tout le territoire le 1<sup>er</sup> juillet 2020. Mais, compte tenu de la crise sanitaire actuelle, **un report a été acté en attente d'une date précise**.

#### **Auprès de qui ?**

Points de contact de proximité composés de **buralistes partenaires ayant adhéré** au nouveau dispositif « paiement de proximité »

# **Comment le mettre en place ?**

Seules les factures ou titres sur lesquelles sont apposées un code barre à deux dimensions de la norme **Datamatrix** similaire à un QR-code et la mention du paiement possible chez les buralistes partenaires seront encaissables dans ces points de contact de proximité, sur présentation de sa facture ou titre par l'usager.

- 1. L'usager se présente au point de contact de proximité avec sa facture qui contiendra obligatoirement un code **Datamatrix**
- 2. Le buraliste scanne le **Datamatrix** (via dispositif optique)
- 3. Le buraliste **encaisse** la somme indiquée ou, en cas de paiement partiel, un montant inférieur
	- o En numéraire (dans la limite des 300 euros)
	- o Ou en carte bancaire (sans limite de paiement)
- 4. Le buraliste **remet un justificatif** de paiement à l'usager

# **LA PROCURATION EN LIGNE « MaProcuration »**

Depuis le 6 avril 2021, l'utilisation du nouveau télé service, **« MaProcuration »** est entrée en vigueur. Ce dispositif consiste à la **modernisation de la procédure d'établissement des procurations**, grâce à la mise en œuvre d'une procédure numérique.

En partie dématérialisée pour tous les scrutins qui se dérouleront à compter du 11 avril 2021 et dans la perspective du double scrutin départemental et régional de juin 2021 cette procédure est complémentaire **à la procédure papier**, qui reste possible pour tous les électeurs ne pouvant ou ne souhaitant pas utiliser la voie numérique.

#### **Comment ça se passe pour l'électeur ?**

- 1. L'électeur effectue sa demande de procuration en ligne sur [maprocuration.gouv.fr](https://www.maprocuration.gouv.fr/) après s'être authentifié via FranceConnect et avoir indiqué une adresse mail. Dès que sa demande est validée, il recevra **par courriel une référence à 6 caractères**.
- 2. Muni de cette référence de dossier et d'une pièce d'identité, il pourra se rendre dans un commissariat de police ou dans une gendarmerie, quel que soit son lieu. La validation par l'OPJ ou l'APJ déclenche la **transmission instantanée de la procuration vers la commune d'inscription**.
- 3. L'électeur est informé par courriel dès que la mairie a validé sa procuration.

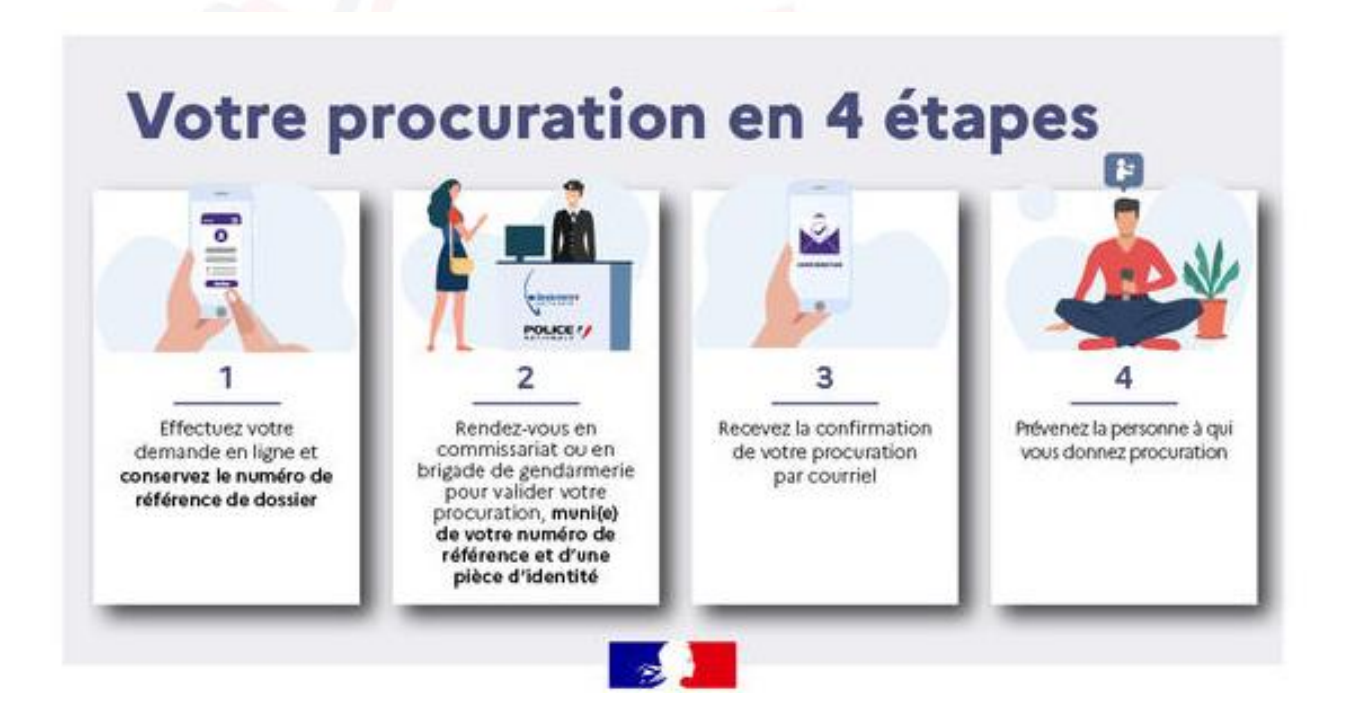

#### **Comment ça se passe pour la mairie ?**

La commune se connecte au portail Internet dédié accessible à l'adresse suivante : mairie.maprocuration.gouv.fr

La liste des procurations, validées par les forces de l'ordre et à traiter par la commune est disponible sur ce portail, sous forme de tableau. Elle est exportable sous forme de CSV (tableau exploitable sous EXCEL) pour insertion dans le registre des procurations.

**Dans Berger-Levrault**, rien ne change, saisie manuelle des procurations pour chaque électeur.

# **GESTION DES CIMETIERES**

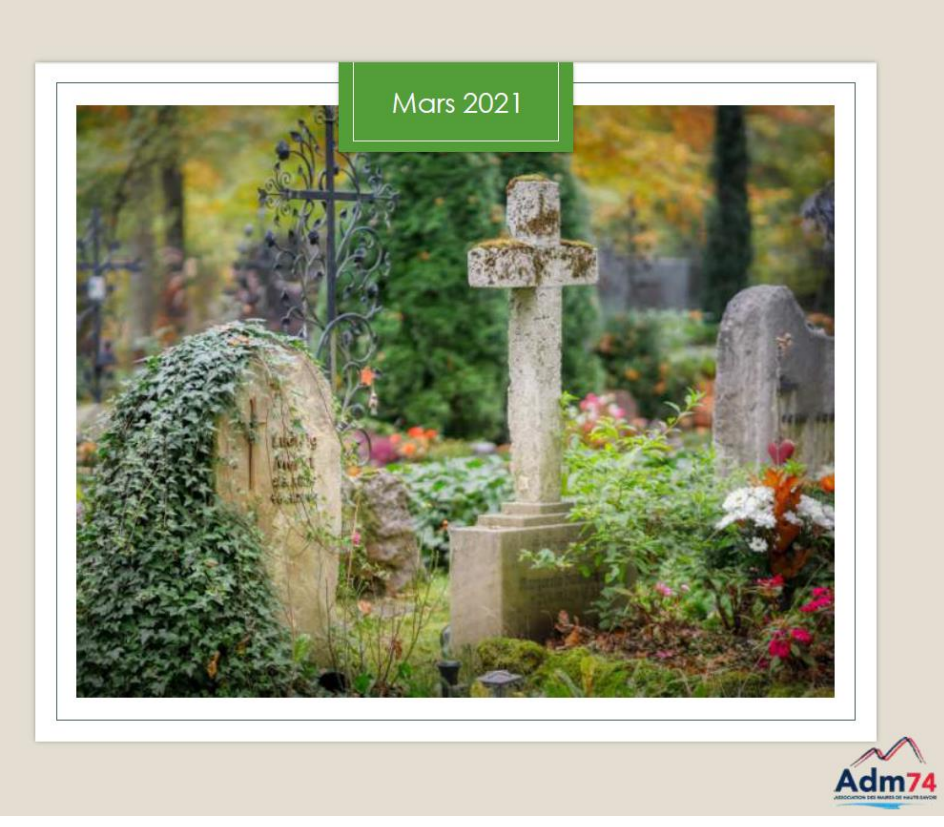

Un cycle de trois formations en visioconférence a été programmé sur le thème de la gestion du cimetière.

Ces formations sont animées conjointement par les services juridique et informatique de l'ADM74 sur une demi-journée, depuis la fin de l'année 2020 aux dates suivantes :

- 26 Novembre 2020
- 29 mars 2021
- 20 avril 2021

Une séance de retour d'expérience sera programmée dans le courant du mois de mai 2021 pour tous les participants à l'une de ces trois sessions. A la suite de chacune de ces formations, chaque participant reçoit le diaporama du service juridique et l'enregistrement de l'intégralité de la visioconférence pour un visionnage ultérieur.

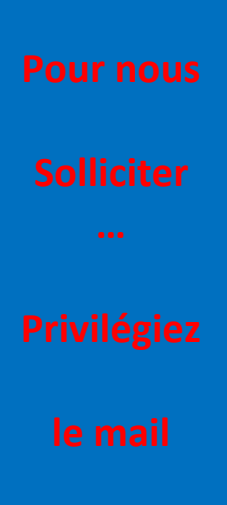

**Afin que votre demande soit traitée le plus efficacement possible, merci de préciser dans votre mail :**

- **L' objet précis de votre demande**
- **Votre nom**
- Le n° de téléphone **où vous êtes joignable et vos horaires**
- **Un message d'erreur si besoin**